# HUỚNG DẦN ĐĂNG KÝ DỊCH VỤ ĐÓNG RÚT<br>& THANH TOÁN TRỰC TUYẾN

03

# *1. ĐĂNG KÝ DỊCH VỤ ĐÓNG HÀNG*

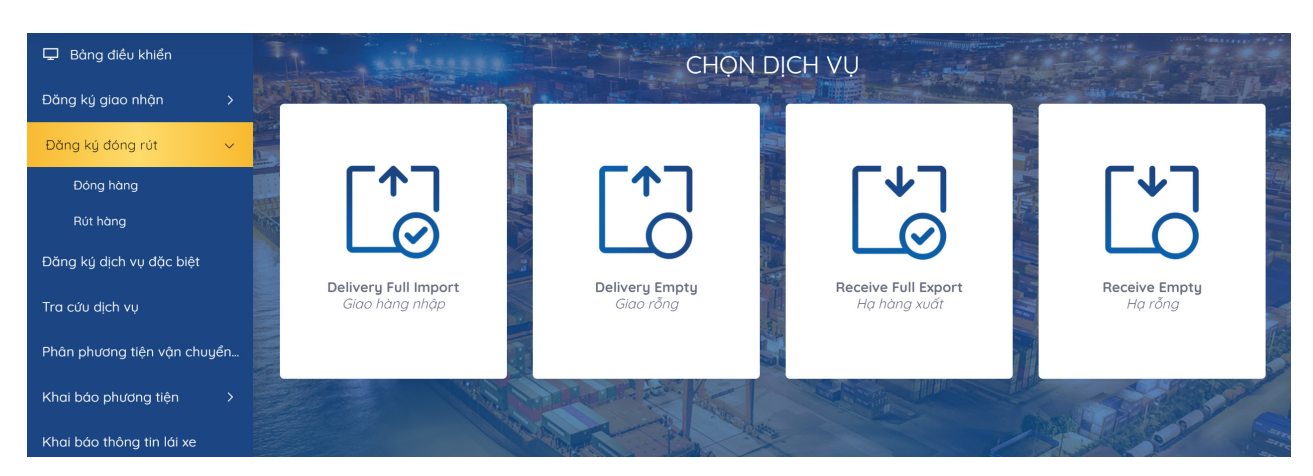

**Tại màn hình chính chọn "Đăng ký dịch vụ đă"** *-* Chọn Đóng hàng

**BƯỚC ĐỂ HOÀN TẤT ĐĂNG KÝ DỊCH VỤ "ĐÓNG HÀNG"**

### **Khai báo Booking**

*Khách hàng nhập số Booking đã đăng ký tại bộ phận cấp vỏ của Cảng. Nhập tên tàu, chuyến tàu*

*-* Nhấn Tiếp tục

### $\bigcap$  $\left(3\right)$  $4$  $\left( 5 \right)$  $6 \overline{6}$  $\overline{z}$  $\overline{7}$ Khai báo lô Khai báo hàng Khai báo dịch Khai báo giao Thanh toán Kiểm tra thông Hoàn tất hàng hóa nhận tin Vui lòng nhập số bookir Số Booking \* Vui lòng nhập tên tàu Chuyến tàu \* Tên tàu \* Vui lòng nhâ Tiếp tục Burên trước

### **Khai báo hàng hoá**

*Khách hàng chọn dịch vụ đóng hàng Tích chọn một hoặc nhiều container Điền đẩy đủ các thông tin về trọng lượng số lượng mô tả hàng hoá -* Nhấn Tiếp tục

### **Nếu là hàng đặc biệt khách hàng nhấn "More" để nhập các thông tin:**

*Container Reefer: nhập thông tin nhiệt độ (Temp, Vent, VentUnit) Container Dangerous: nhập thông tin IMO, UNNo. Container quá khổ: nhập thông tin OOG (trên – trước – sau – trái– phải)*

# **Khai báo dịch vụ**

*Khách hàng chọn phương thức giao nhận của dịch vụ đóng hàng (CONT-KHO; CONT-OTO;CONT-SALAN) và chọn dịch vụ đính kèm nếu có*

**- Nhấn (Tiếp tục)** 

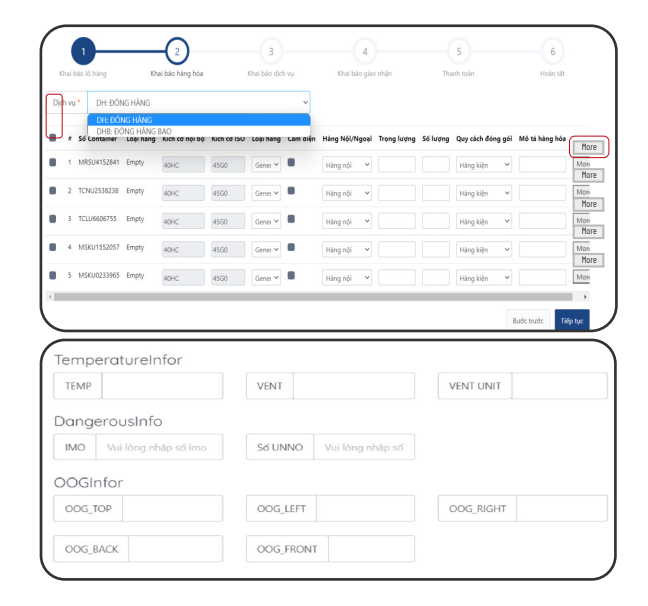

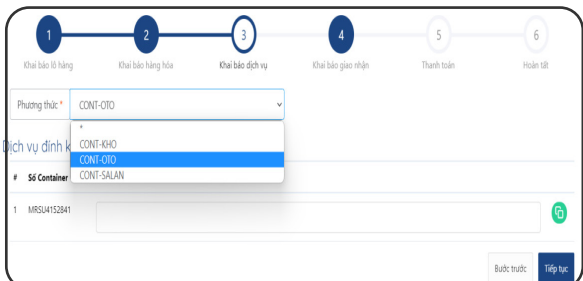

# *1. ĐĂNG KÝ DỊCH VỤ ĐÓNG HÀNG*

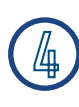

# **Khai báo giao nhận**

*Khách hàng nhập đầy đủ thông tin Sau đó tải lên bộ scan chứng từ gốc*

*-* Nhấn Tiếp tục

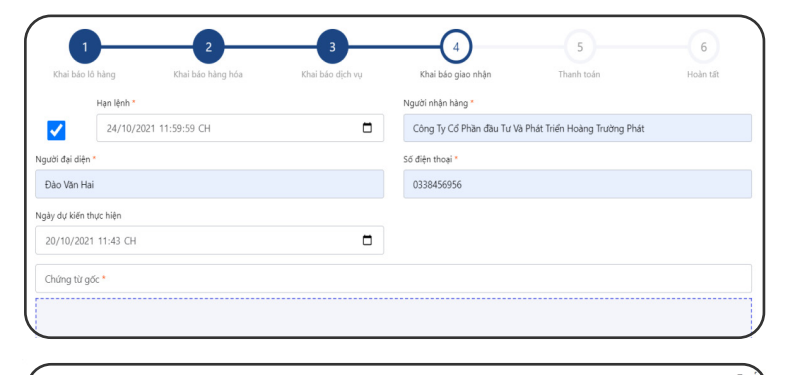

### **Thanh toán**  $\mathfrak{h}$

*Khách hàng nhập mã số thuế chọn Kiểm tra thông tin thanh toán để hiện cước thanh toán -* Nhấn Tiếp tục

# **Kiểm tra thông tin**

*Khách hàng vui lòng kiểm tra lại thông tin hoá đơn tích xác nhận "*Tôi đã đọc và xác nhận thông tin*"* 

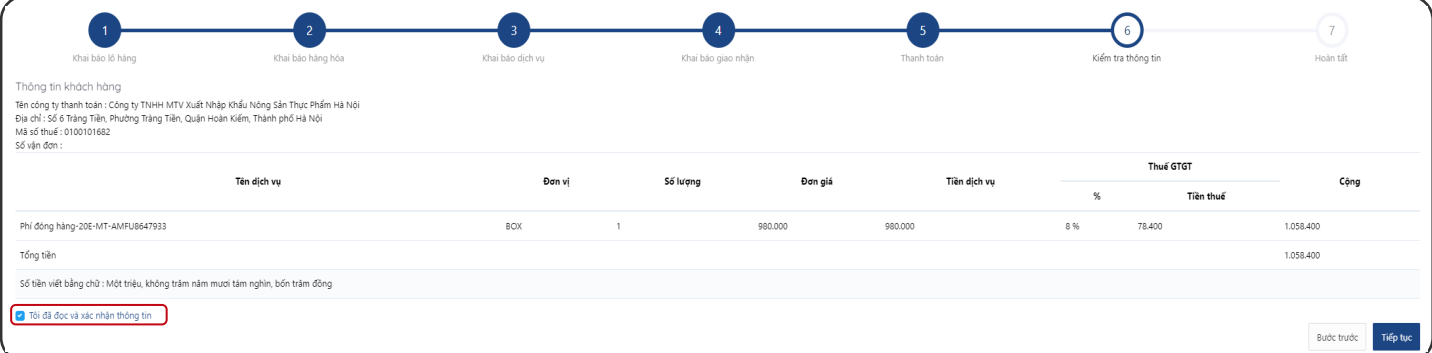

Số 6 Tràng Tiề

# *-* Nhấn Tiếp tục **Màn hình sẽ hiển thị các phương thức thanh toán**

# **6.1 Chọn hình thức thanh toán 6.1 Nhập thông tin thẻ thanh toán**

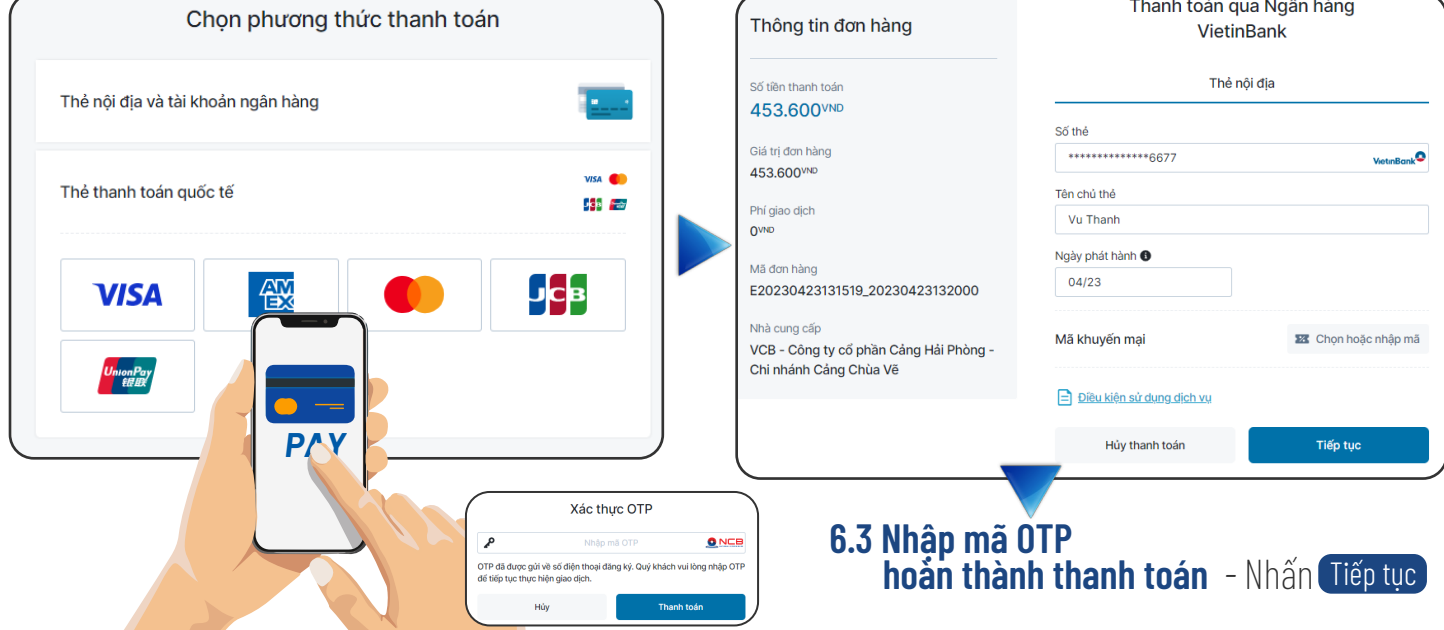

# *1. ĐĂNG KÝ DỊCH VỤ ĐÓNG HÀNG*

# **Hoàn tất**

*Sau khi thanh toán thành công Khách hàng có thể xem hoặc in hoá đơn cho tất cả hoặc từng container*

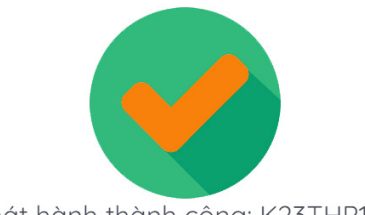

Phát hành thành công: K23THP130

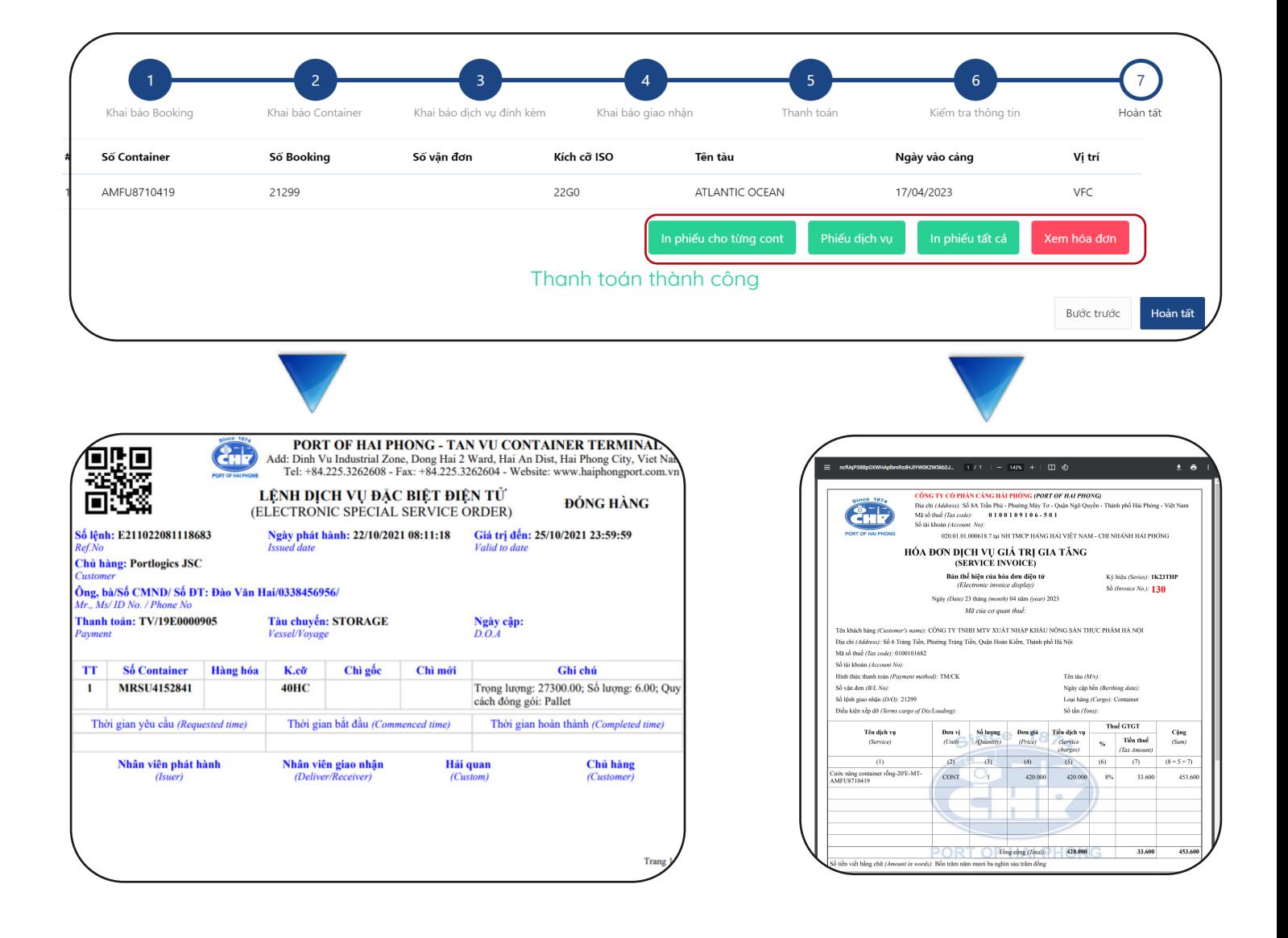